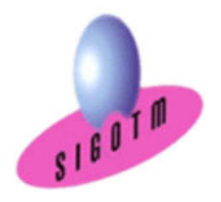

Réf. QGIS-NIV.1-ASST.1M

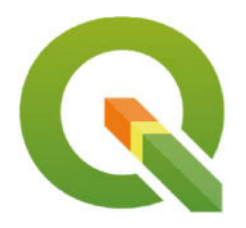

 Durée : 3j, soit 21 heures Modalité : formation présentielle Version : QGIS (toutes versions) Validation : évaluation du stagiaire (QCM, mise en situation), attestation de suivi de stage, attestation de réalisation Prérequis : Des notions minimum en informatiques sont indispensables. Public : Tout public Niveau : standard Profil du formateur : Formateur consultant, expert, pédagogue et certifié dans son domaine depuis 2011 Moyens : Un ordinateur par stagiaire, des travaux pratiques proposés pendant l a formation, support de cours offert à chaque stagiaire, une clé USB offerte. Pédagogie : 15% de théorie, 85% de pratique : étude de cas, mise en situation, exercices d'évaluation. Taux de satisfaction global : 100 % Bâtiment accessible aux PMR Suivi post-formation : Une assistance technique gratuite du stagiaire pendant 1 mois après la formation.

> • Les données sémantiques ou attributaires • Structuration des données dans QGIS

Ajouter et organiser des couches (vecteur, raster,

 Explorer les données géographiques (naviguer, interroger, identifier, mesurer des distances, des

 Accès aux données attributaires / statistiques Relations entre données graphiques et données

Projet QGIS (notion, propriétés, ouvrir, enregistrer

Manipulations de base Connexion aux données

surfaces à l'écran)

 Utilisation des signets Les annotations Style d'affichage

un projet QGIS)

attributaires

WMS, WFS, données géolocalisées...)

Les options de visualisation des données et de navigation

# Formation QGIS niveau 1

# Objectifs :

- Comprendre en quoi consiste un système d'information géographique (SIG),
- Découvrir et exploiter les fonctionnalités de base de QGIS,
- Concevoir une présentation de données sur une carte,
- Réaliser des opérations géographiques,
- Manipuler les informations en provenance de bases de données,
- Réaliser des analyses thématiques,
- Gérer des images raster,
- Créer des nouvelles couches et des attributs,
- Utiliser les principaux outils de géotraitements vecteur,
- Diffuser des cartes SIG et de données.

# Plan de cours

## 1 er JOUR

#### Concepts de base d'un S.I.G

- Définitions et philosophie
- Les fonctionnalités (les 5A: Abstraire, Acquérir, Archiver et interroger, Analyser et Afficher)
- Typologie des SIG et applications

• Les modes de représentation de l'information géographique dans un SIG (vecteur, raster, grille, base de données, WMS, WFS…)

# Présentation du logiciel QGIS

- Origine et contexte du projet
- Télécharger et installer le logiciel QGIS
- L'interface utilisateur de QGIS
- Barre de Menu
- Barres d'outils
- Panneaux
- Vue Cartographique
- Barre de statut
- Vue Mise en page
- Formats de données dans QGIS
- Les données géographiques

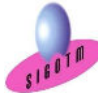

 SIGOTM- Centre de formation en SIG, Télédétection et Environnement agréé par l'État français 13 rue du Bray 35510 Cesson Sévigné. France

Mis à jour le 28 décembre 2023

Tél : +33 (0)9 87 30 40 63/ Mail : sigotm@sigotm.com/ www.sigotm.com N°SIRET : 507 783 314 000 10 APE : 8558A – N° agrément : 53 35 08831 35

# 2<sup>e</sup> JOUR

#### Les systèmes de coordonnées

- Systèmes de coordonnées géographiques
- Systèmes de coordonnées projetées
- Systèmes de coordonnées projetées français
- Lambert II étendu
- RGF 93 Lambert 93

#### Gestion des systèmes de projection

- Identifier le système de projection d'une couche
- Modification le système de coordonnées de références
- La projection à la volée
- Gérer le SCR du projet

#### Représentation des données

- Sémiologie graphique
- Symbologie et étiquettes (simples et multiples)
- Analyses thématiques

#### Mise en page et diffusion de données

- Création d'une mise en page
- Création d'une légende
- Eléments de mise en page
- Export de la carte: formats images, pdf , svg
- Création et utilisation des modèles de cartes

#### Importer des données / jointure

- Création de données par Géocodage
- Importation de données GPS, Exel…
- Jointure

#### Les sélections et requêtes

- Sélections interactives
- Les requêtes attributaires et spatiales
- Enregistrement dans une nouvelle couche (shp)

#### Source de données pour un S.I.G

- Données libres et gratuites : Open Street Map
- Données de références : le RGE de l'IGN
- Données thématiques: Base de données environnementales (Carmen Nature France)

#### Manipulations des images Raster et MNT

- Le géoréférencement d'une image raster
- Créer une carte de relief
- Extraire des courbes de niveau
- Analyse de terrain à l'aide d'un MNT
- Carte d'ombrage
- Carte des pentes
- Découper un raster

## 3<sup>e</sup> JOUR

#### Création et modification de données

- Création une nouvelle couche vectorielle Shapefile
- Création et mise à jour de données graphiques
- Création et mise à jour de données
- attributaires (calcul de champ, surface, périmètre) Remarques sur les types des variables

#### Introduction aux outils géotraitements vecteur

Outils de proximité : enveloppe convexe, zones tampons,

- Outils d'extraction : Découpage de couches
- Outils de superposition : Union, différence symétrique

#### Les extensions

- Les extensions principales et complémentaires
- Les paramètres : chargement/installation
- Identifier les dépôts externes
- Le gestionnaire d'extensions
- Exemples d'extensions: QGIS CLOUD, QGIS 2WEB

#### MINI-PROJET

• Mise en pratique des notions vues dans un mini-projet. Cet exercice permettra d'évaluer l'autonome du stagiaire sur les fonctionnalités de base de QGIS.

#### Compétences acquises :

- Utiliser au mieux les possibilités du logiciel QGIS en toute Autonomie,
- Acquérir, intégrer, gérer, utiliser et restituer des données spatiales avec le logiciel QGIS.

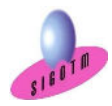